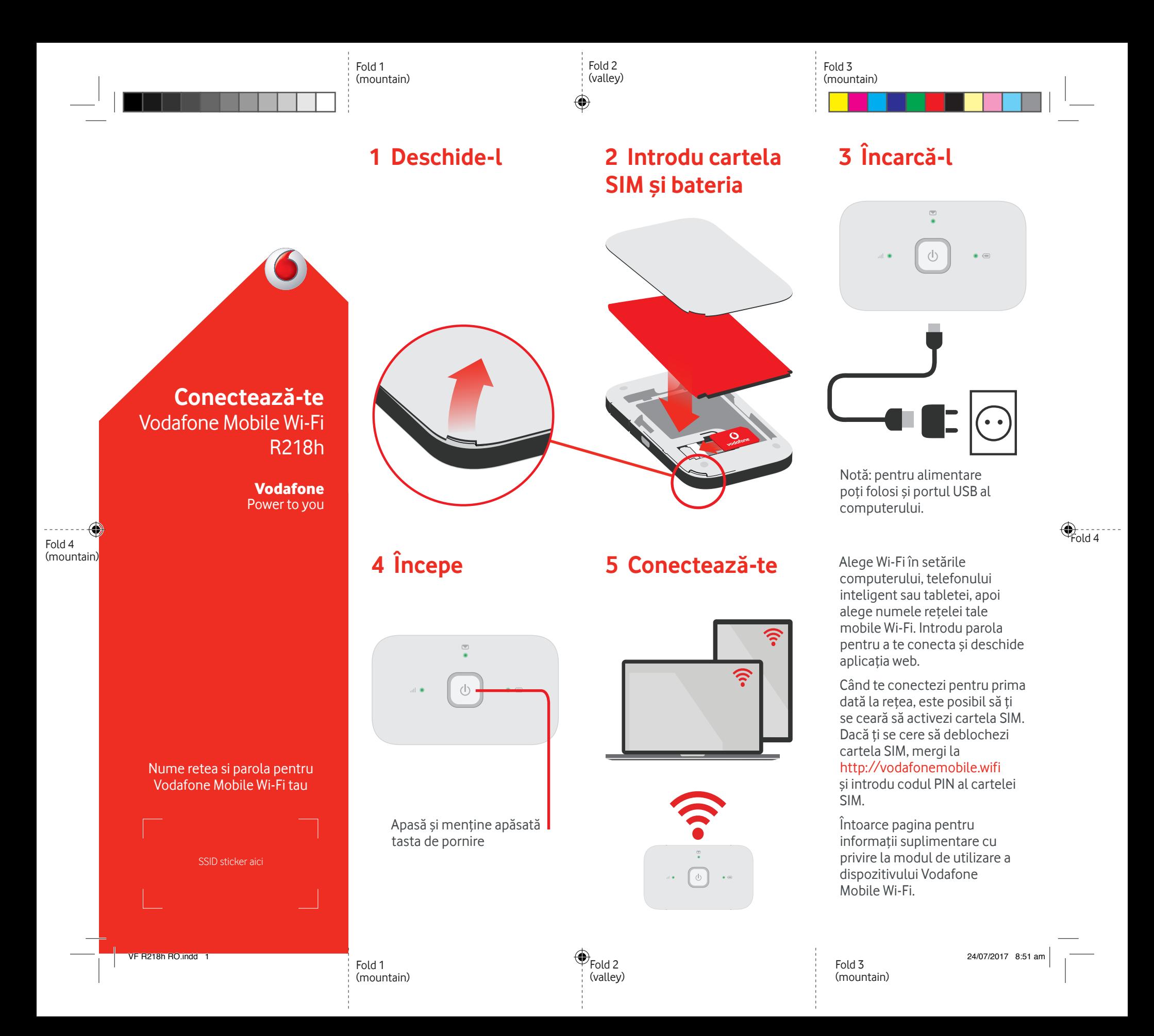

## **Folosirea interfeței web pe vodafonemobile.wifi**

Găsiți aplicația web pe vodafonemobile.wifi dacă aceasta nu apare automat când vă conectați. Conectați-vă folosind parola "admin".

Veți putea vedea rețeaua și starea Wi-Fi, volumul de date folosit, veți putea cere ajutor și asistență, ba chiar trimite și primi mesaje SMS pe computer.

⊕

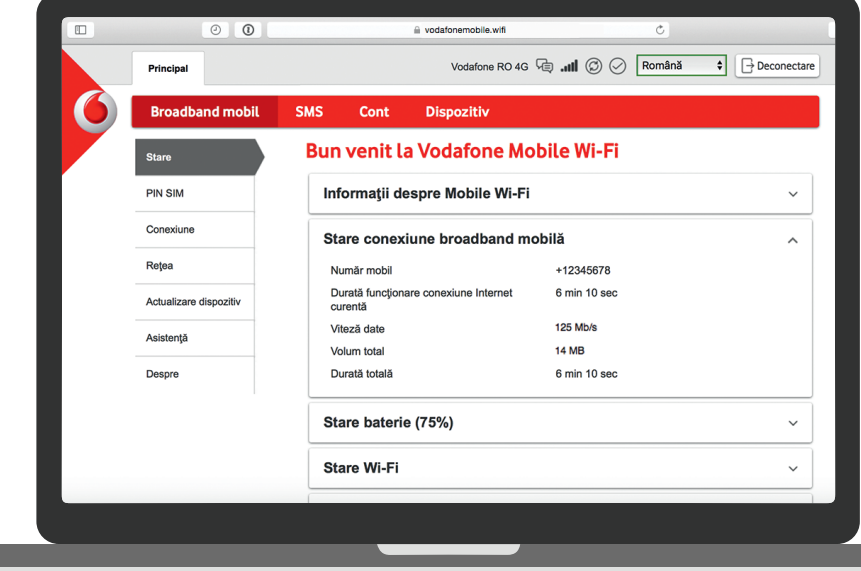

◈

## **Descarcă aplicația de monitorizare**

Aplicația de monitorizare Vodafone Mobile Wi-Fi îți oferă o modalitate rapidă și simplă pentru monitorizarea rețelei tale pe un telefon inteligent sau o tabletă.

Descarcă aplicația din magazinul de aplicații a dispozitivului sau scanează aici codul QR corespunzător pentru a merge la magazinul de aplicații.

iOS (iPhone sau iPad)

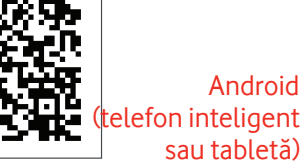

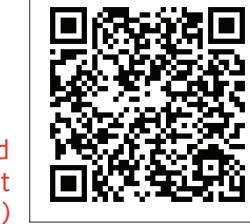

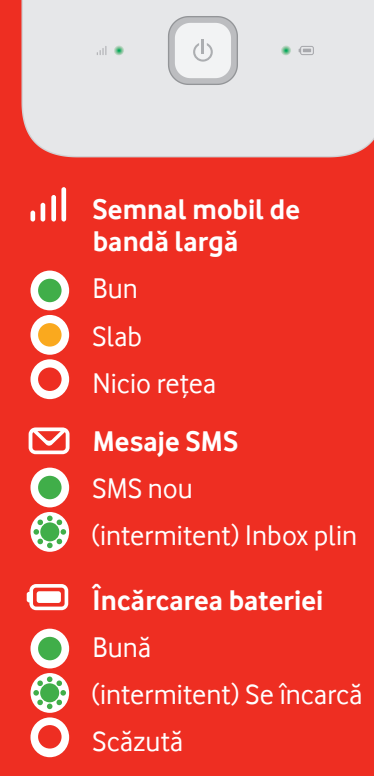

**Semnificația** 

**luminilor**

**Notă:** în timpul actualizării R218h, toate luminile vor lumina în verde intermitent până la repornire.

Pentru a afla mai multe despre dispozitiv, vizitează vodafone.com/R218h

© Vodafone Group 2017. Vodafone şi siglele Vodafone sunt mărci comerciale ale Vodafone Group. Orice denumire de produs sau de companie menţionată în acest document poate fi marcă comercială a respectivilor proprietari.

VF R218h RO.indd 2 24/07/2017 8:51 am 24/07/2017 8:51 am 24/07/2017 8:51 am 24/07/2017 8:51 am 24/07/2017 8:51 am

Œ